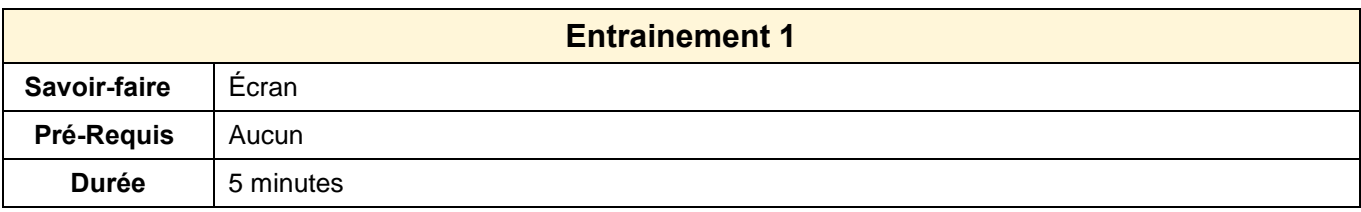

- 1. Créer un dossier : **Entrainement office** dans votre espace personnel ou dans le dossier **Mes documents** ou **Documents** du disque dur. (Tous les travaux réalisés dans le cadre de ces entrainements seront enregistrés dans ce dossier).
- 1. Ouvrir PowerPoint

## **Onglets**

- 2. Activer l'onglet : **Accueil**
- 3. Afficher la fenêtre : **Police**
- 4. Afficher la fenêtre : **Paragraphe**
- 5. Activer l'onglet : **Transition**
- 6. Activer l'onglet : **Animation**
- **7.** Activer l'onglet : **Insertion**
- **8.** Activer l'onglet : **Fichier**
- 9. Activer l'onglet : **Accueil**

## **Logiciels**

- 10. Ouvrir Excel
- 11. Fermer Excel

## **Aide**

12. Afficher l'aide et rechercher des informations sur les procédures d'impression

## **Options**

- 13. Afficher la fenêtre des options de PowerPoint
- 14. Fermer l'application